# **シーズン SEASONSEAT**

# **席のみ購入される方**

**SEASONSEAT (自由席・指定席)のお申し込みは、**

### **1名ずつのお申し込みまたは、 代表者の方がまとめてお申し込みいただくことが可能です。**

※まとめてのお申込みいただく場合お支払いは、代表者の方にまとめてご請求となります ※支払いを分けたい場合は、それぞれお申し込みが必要です。

### **<はじめに>2023シーズンの購入履歴確認方法**

#### **&V·PORT**  $\mathbb{Z}$

#### ログイン・新規会員登録

#### ファンクラブ会員・過去にWEBでグッズ購入をした方

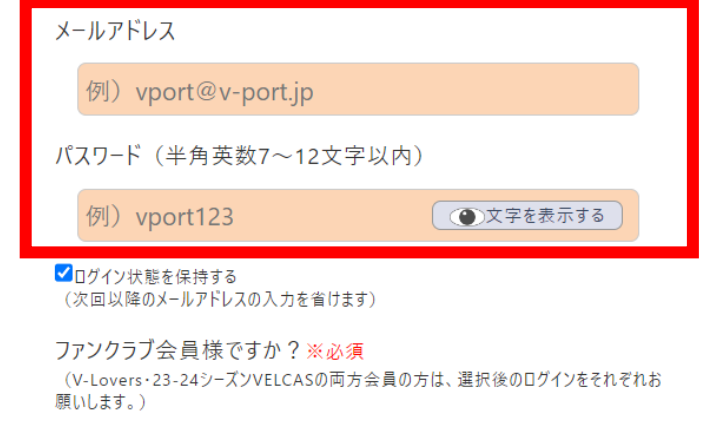

○ V-Lovers会員 ○ VELCAS会員 ○ 未加入

#### ログイン

パスワードを忘れた方 ログインに関するよくあるご質問

# **※ご購入前に必ずご確認ください※**

**2023シーズンSESONSEATをご購入いただいた V・PORTオンラインショップアカウントにログインいただき、 購入履歴内に「2023シーズンのSEASONSEAT」があるか 確認をお願いいたします。**

※2023シーズンの購入履歴がないV・PORTアカウントにてログインされた場合、 優先購入権利が付与されておりません。ご注意ください。

※購入履歴が確認できない場合、 V・PORT IDが異なる可能性がございます。 別のV・PORT IDで再度お試しください。

### **[ログインはこちら](https://www.japanet.co.jp/shopping/goods/GoodsLogin.do?actType=INIT&showMode=LOGIN&route=VV#_ga=2.50190819.413231807.1670922941-1094984255.1670558313)**

**2023シーズン、対面(店舗またはホームゲーム会場)受付された方については、優先受付方法が異なります。 対象の方には案内をお送りしておりますので、そちらより詳細をご確認ください。**

# **希望ブロックを選択**

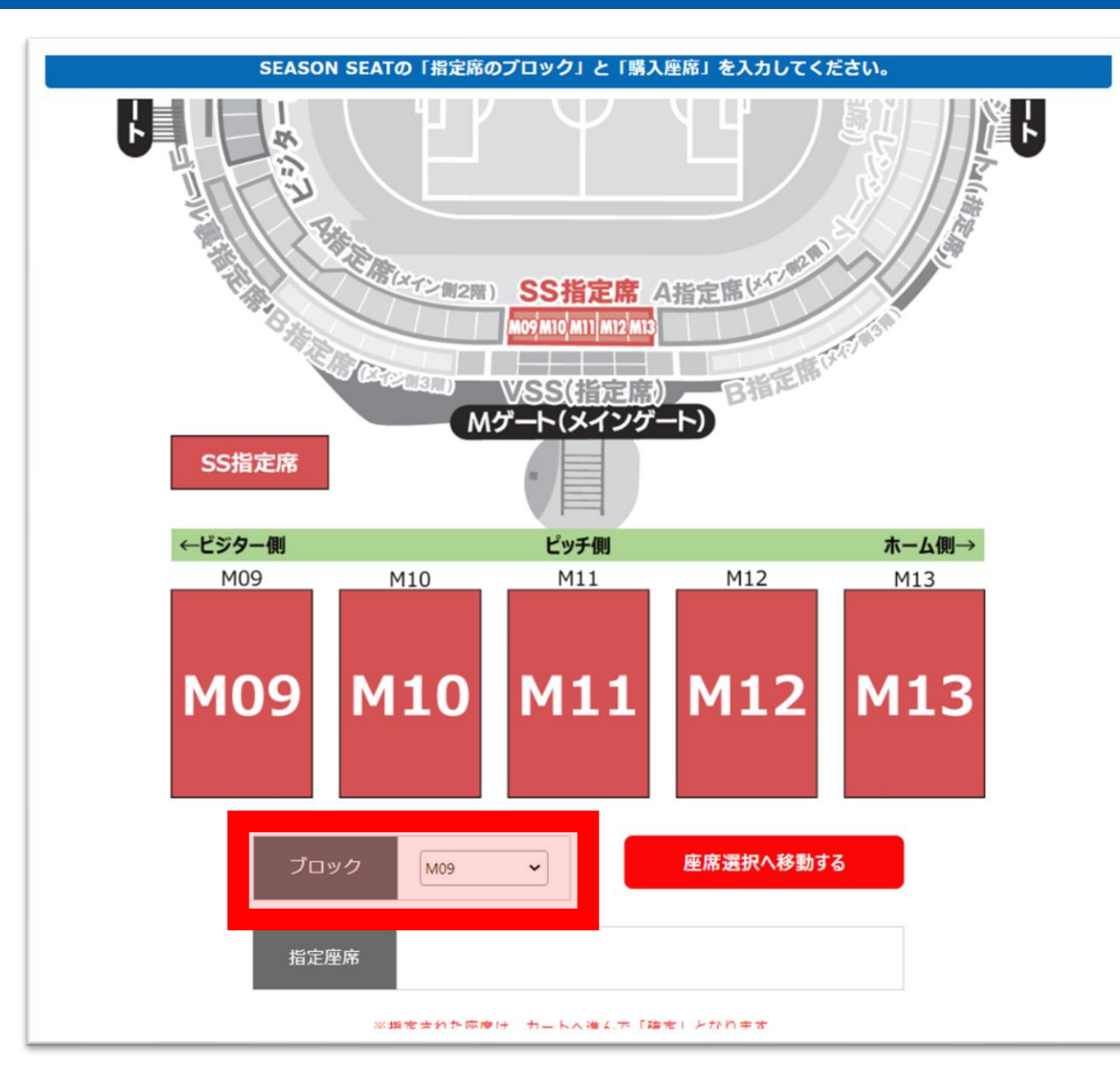

#### ブロックのタブから、希望のブロックを選択する

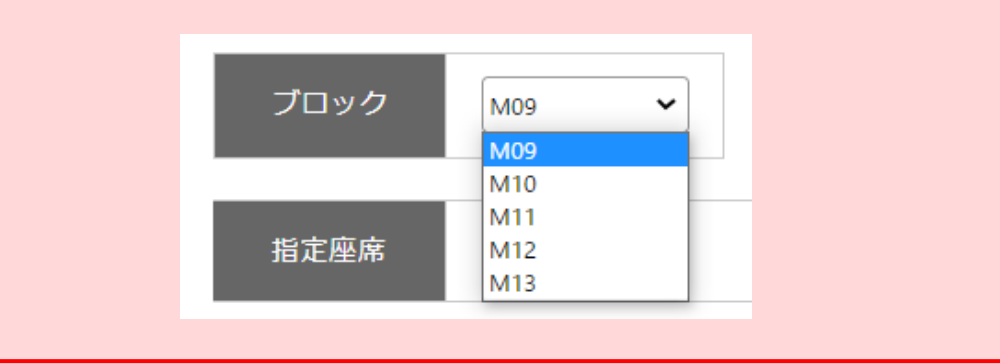

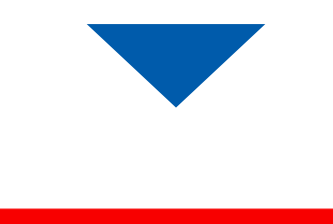

座席選択へ移動する

#### 座席指定

ホームゲームのチケット販売に伴い、シーズンシートでご選択いただける座席を絞っております。 表示されていない座席でご希望がございましたら、受付可能な場合もございますので、クラブまでお問い合わせください。 TEL: 0957-43-2095 平日10:00~18:00 (祝日を除く)

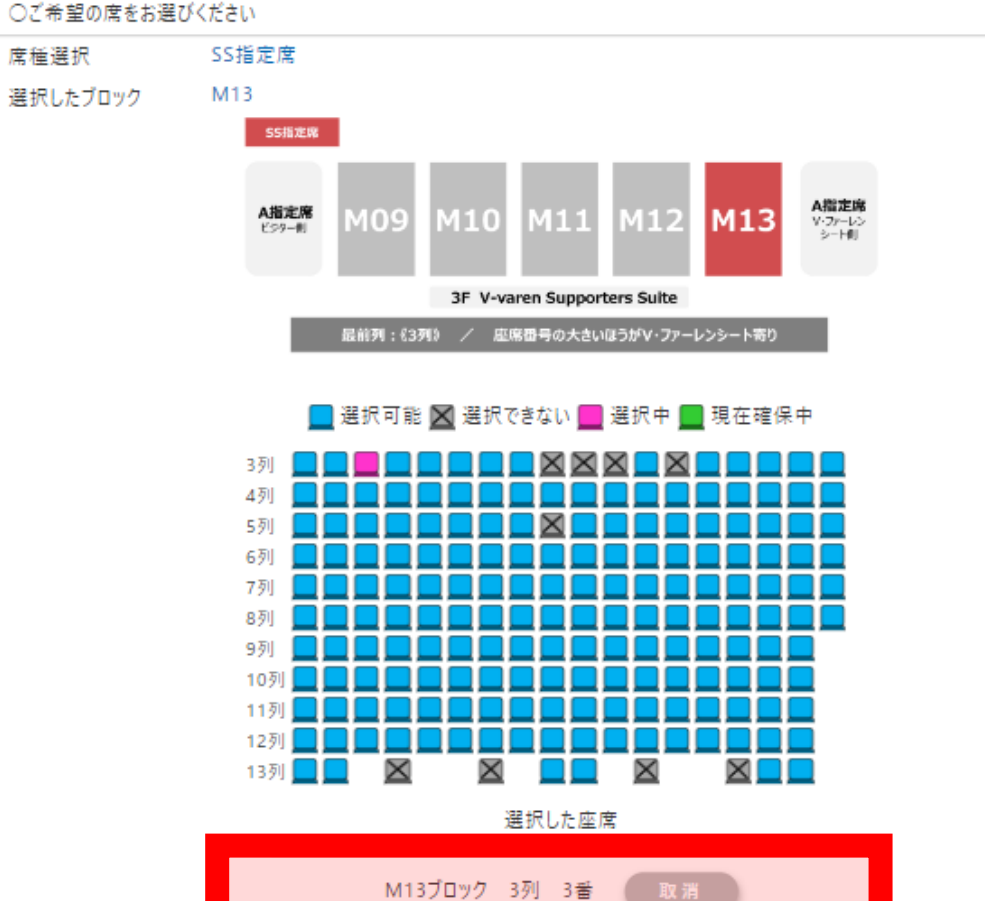

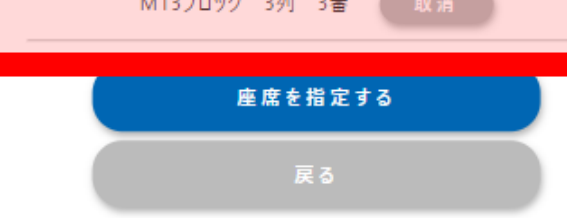

#### 1度のお手続きで選択できるのは"1席まで"です。 複数席をまとめて選択することはできません。

#### **「選択した座席」**に表示されている席で お間違いないかご確認ください

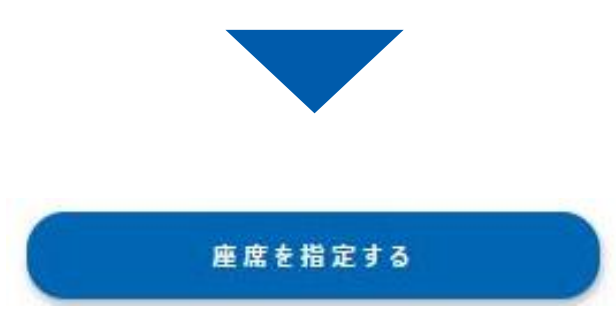

# **会員証利用者氏名を入力**

#### SEASON SEATの「会員カード利用者氏名」を入力して座席を選択して下さい。

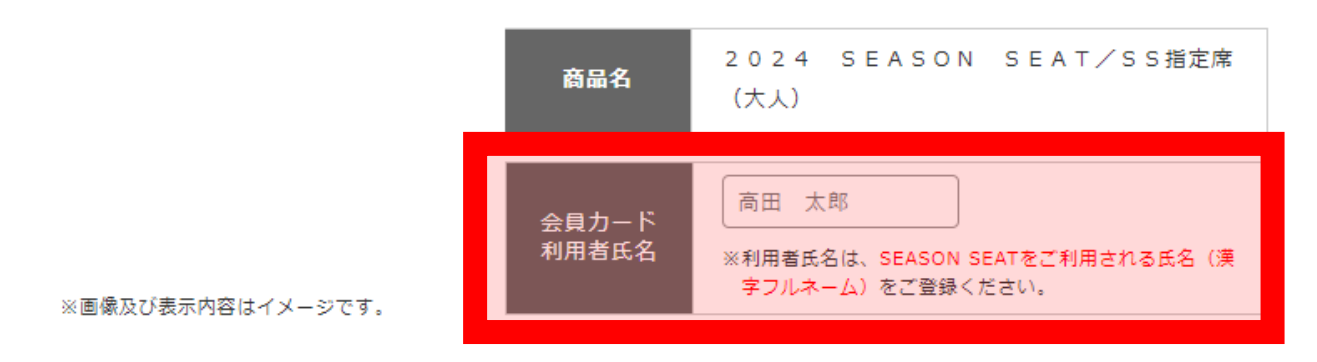

必ずご確認いただきたい注意事項

・ご注文完了後にご入力いただきました内容の変更・キャンセルをお受けできませんので、お間違いのないようご入力くださ  $\mathsf{U}\mathsf{V}_\bullet$ 

・絵文字・顔文字・特殊記号などは印刷できない場合がございますので、ご利用はご遠慮ください。

· SEASON SEAT·ファンクラブは、カードに記載された氏名のご本人様に限りご利用いただけます。

・座席名に「介添」が付くお席は、車いす席の介添の方向けのお席となります。

入力した内容でカートに入れる

**複数人で隣席を確保したい場合は、 お手続き後、1名ずつ追加手続きが必要です。 P11以降をご確認ください。**

入力した内容でカートに入れる

フルネーム(漢字または平仮名)で入力

# **<注意>座席の確保は、カートに進んでから30分以内**

・カートへ進んでから「30分」以内にご購入手続きされない場合、自動的に取り消しとなります。

また、再度座席選択されてもお座席を選択頂けない場合がありますので、予めご了承ください。

・カートへ進まれる際にお座席をご準備できない場合があります。

その場合は、再度座席選択画面よりお座席の選択し直しをお願いいたします。

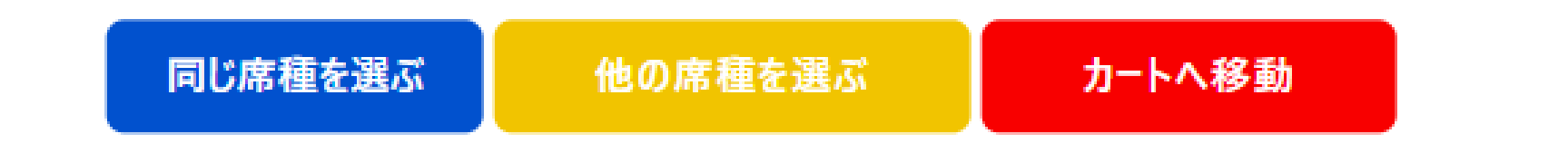

【次のページへ進む前に必ずお読みください】

同じ席種・同じカテゴリー(大人・小中高・障がい者大人・障がい者小中高)を続けて購入する

場合のみ、「同じ席種を選ぶ」を選択ください。

同じ席種であっても、カテゴリーが異なる場合には、「他の席種を選ぶ」を選択ください。

商品のご購入に進まれる方は「カートへ移動」をご選択ください。

**必ずご確認ください 大人・小中高など分類が分かれる場合には、 同じ席種を続けて購入される場合であっても 「他の席種を選ぶ」にお進みください。**

カートに進んでから、**30分以内**にご購入手続きが必要です。

# **カートに進めば、確保完了**

#### ショッピングカート

カートには1点入っています

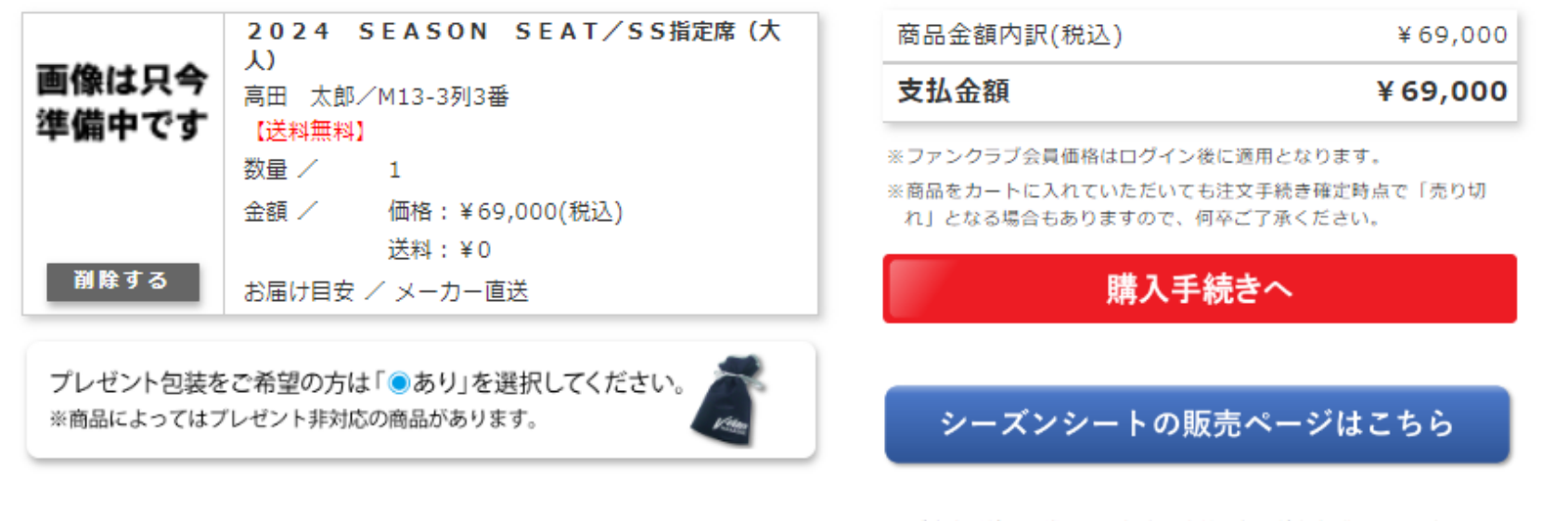

※ご注文手続きへ進まれた場合、当社の個人情報保護への取り組み (ジャパネットグループ共通)及び利用規約に同意していただいたも のといたします。

# カートに進むことができれば、座席の確保完了。 ※30分以内にご購入手続きの完了が必要です

# **座席のエラーが出る場合…①**

ショッピングカート

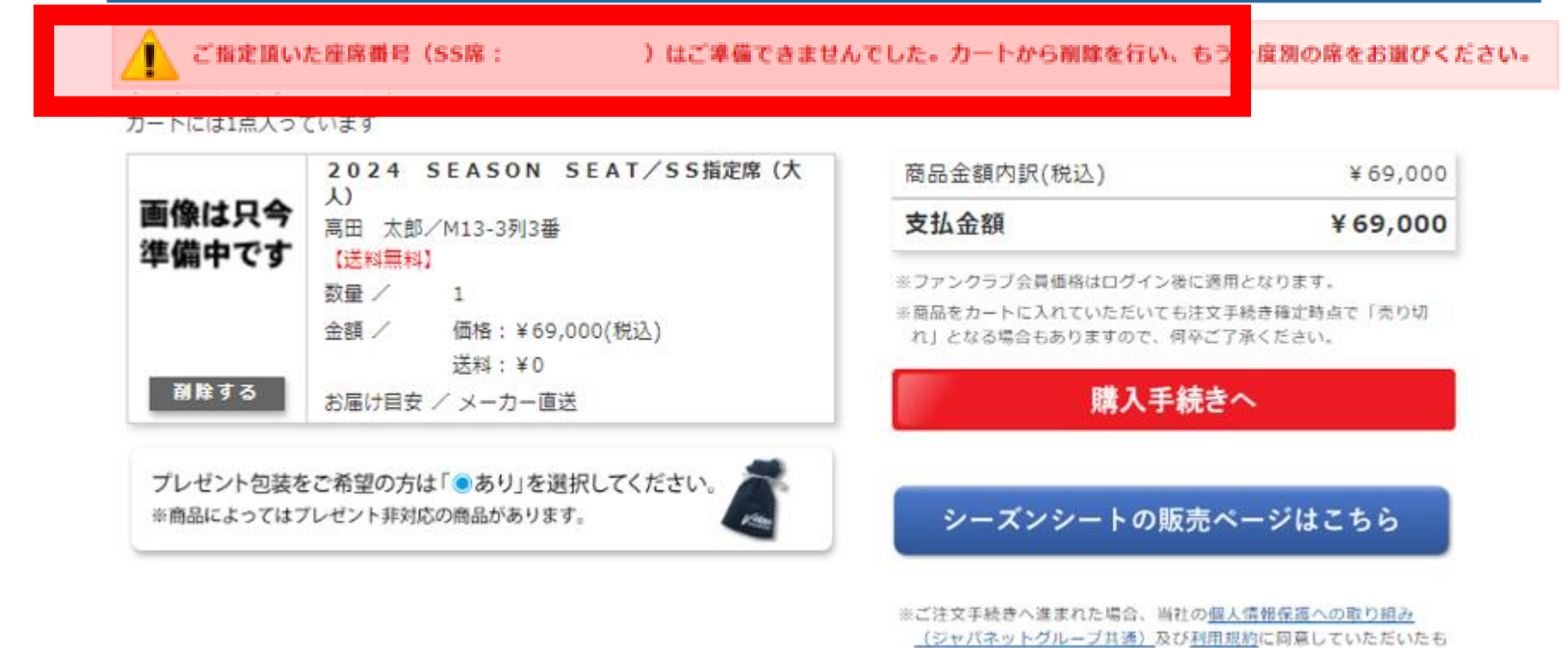

のといたします。

カートに入れて30分以上経過した場合、**確保失敗**となります。 を押し、商品選択からやり直していただき別のお席を確保ください。削除する

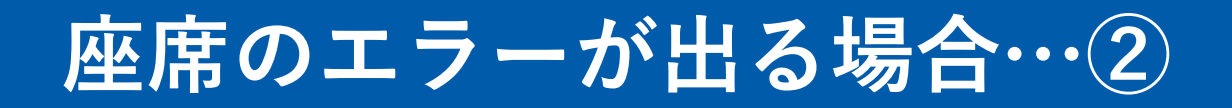

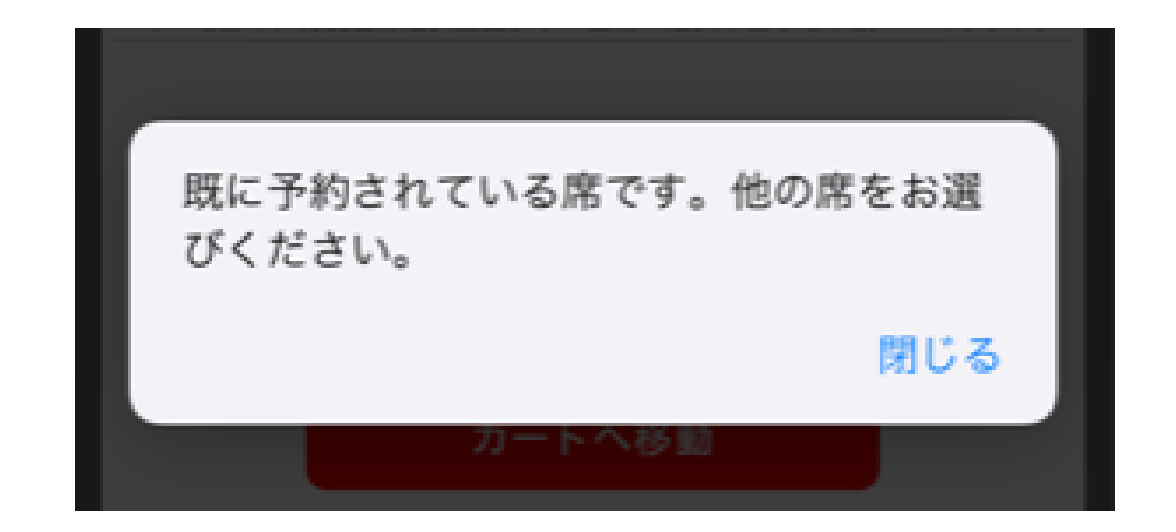

お手続き中、別の方が同じ席を確保された場合、 画面上部にエラーが表示され、**確保失敗**となります。 その場合は、座席指定からやり直していただき **別のお席**をご選択ください。

# **2024シーズン SEASONSEAT**

# **2席以上ご購入される方 (代表者がまとめて申し込む場合)**

※同時に複数の端末からお手続きされる場合には、P1〜8の方法でお試しください

## **<はじめに>2023シーズンの購入履歴確認方法**

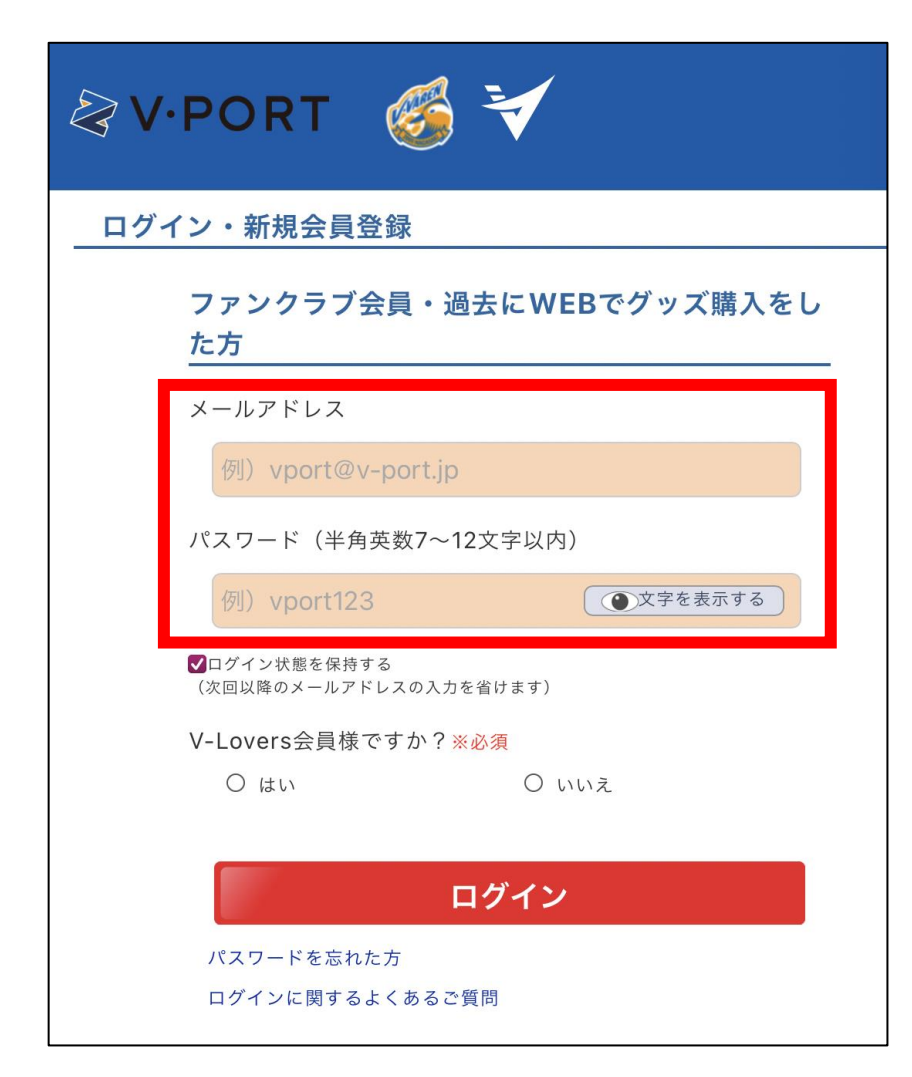

# **※ご購入前に必ずご確認ください※**

**2023シーズンSESONSEATをご購入いただいた V・PORTオンラインショップアカウントにログインいただき、 購入履歴内に「2023シーズンのSEASONSEAT」があるか 確認をお願いいたします。**

※2023シーズンの購入履歴がないV・PORTアカウントにてログインされた場合、 優先購入権利が付与されておりません。ご注意ください。

※購入履歴が確認できない場合、 V・PORT IDが異なる可能性がございます。 別のV・PORT IDで再度お試しください。

**[ログインはこちら](https://www.japanet.co.jp/shopping/goods/GoodsLogin.do?actType=INIT&showMode=LOGIN&route=VV#_ga=2.50190819.413231807.1670922941-1094984255.1670558313)**

**2023シーズン、対面(店舗またはホームゲーム会場)受付された方については、優先受付方法が異なります。 対象の方には案内をお送りしておりますので、そちらより詳細をご確認ください。**

# **複数枚購入をする場合**

### P3〜7までのお手続き(1人目の座席確保)後、 下記手順に沿って、2人目以降のお申し込みを繰り返しお手続きください。

1人目の商品をカートに入れて15分以上経過した場合、**確保失敗**となります。ご注意ください。

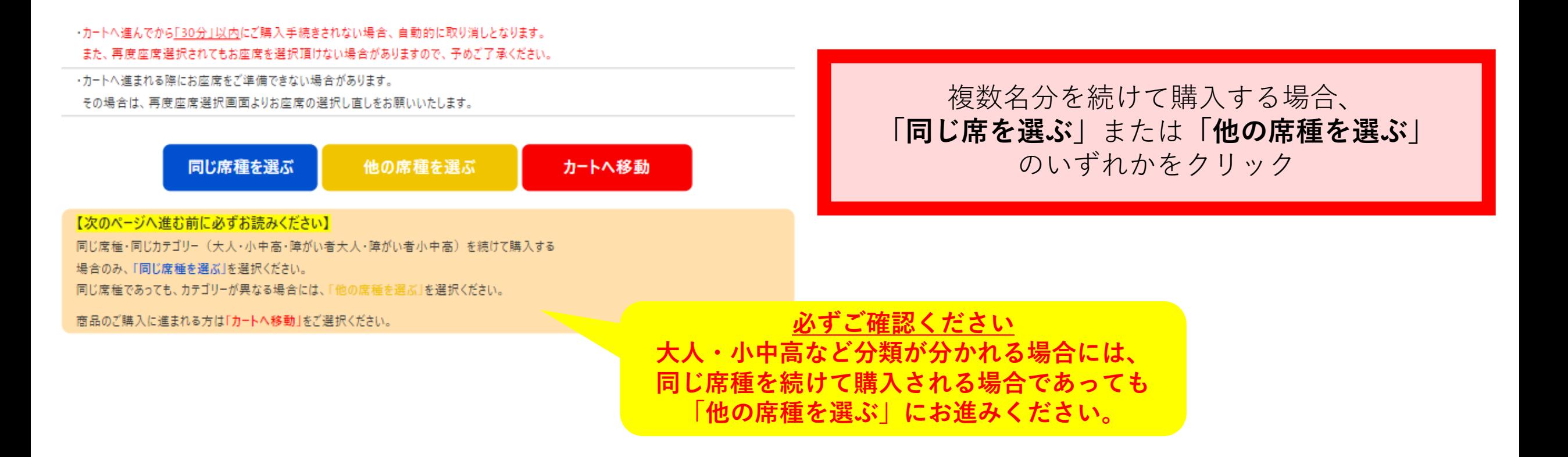

# **希望ブロックを選択(2人目以降)**

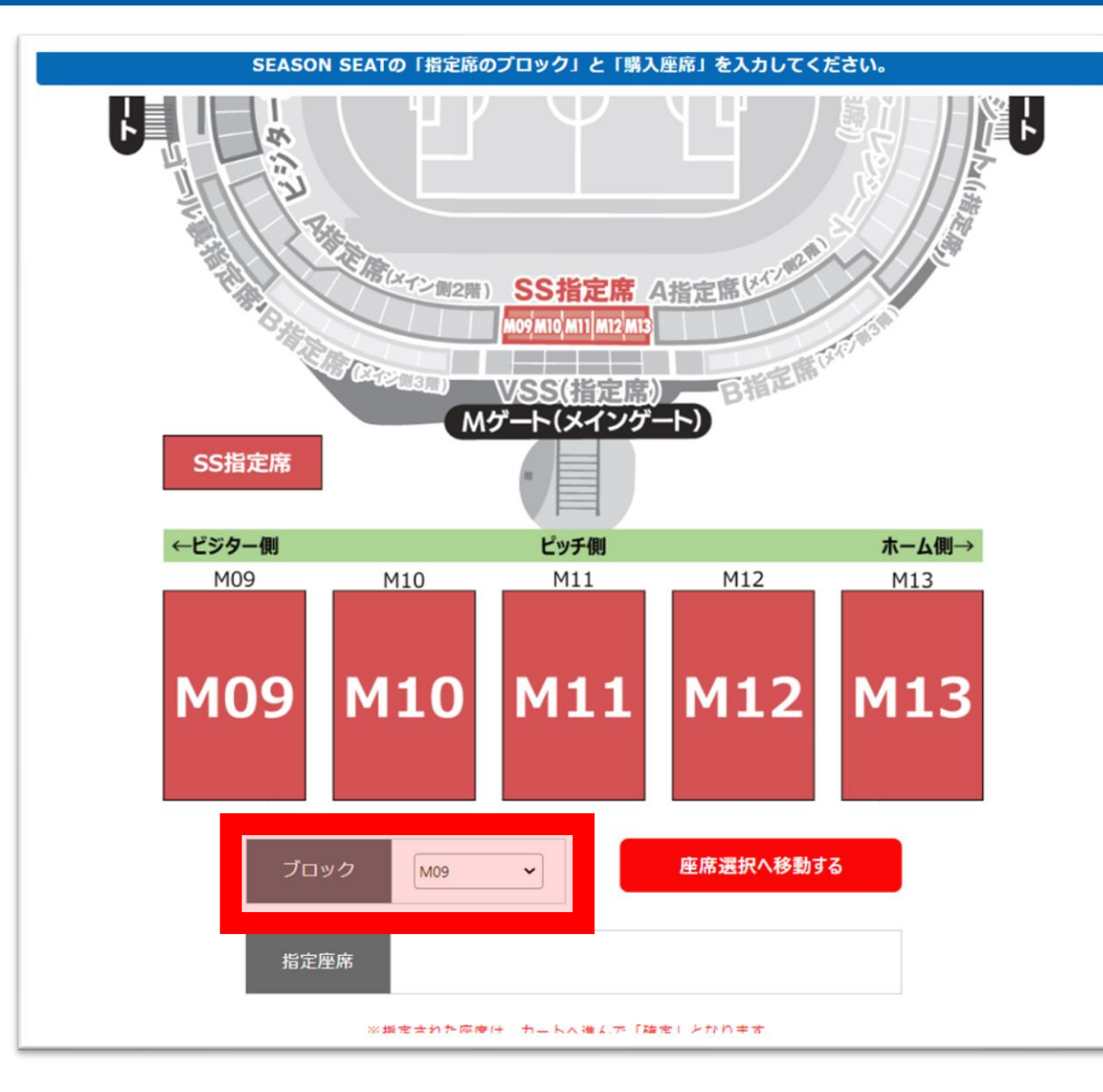

#### ブロックのタブから、 1人目と同じブロックを選択する

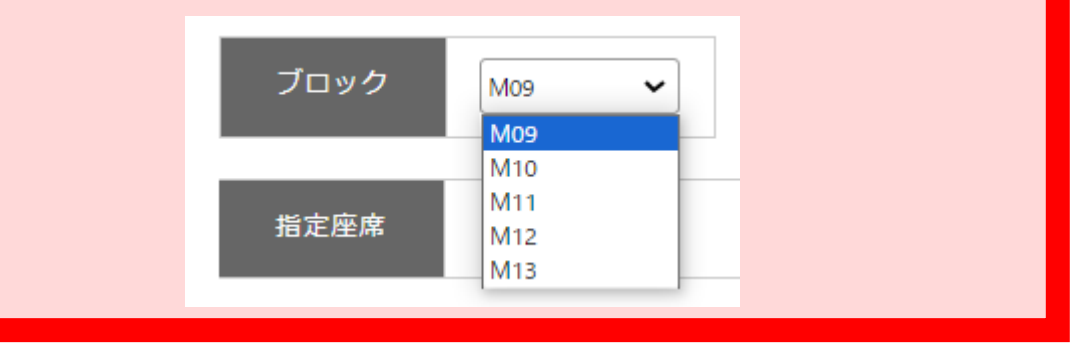

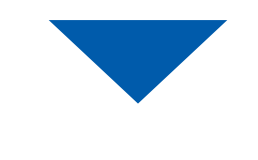

座席選択へ移動する

# **お好きな席を選ぶ(2人目以降)**

座席指定

ホームゲームのチケット販売に伴い、シーズンシートでご選択いただける座席を絞っております。 表示されていない座席でご希望がございましたら、受付可能な場合もございますので、クラブまでお問い合わせください。 TEL: 0957-43-2095

平日10:00~18:00 (祝日を除く)

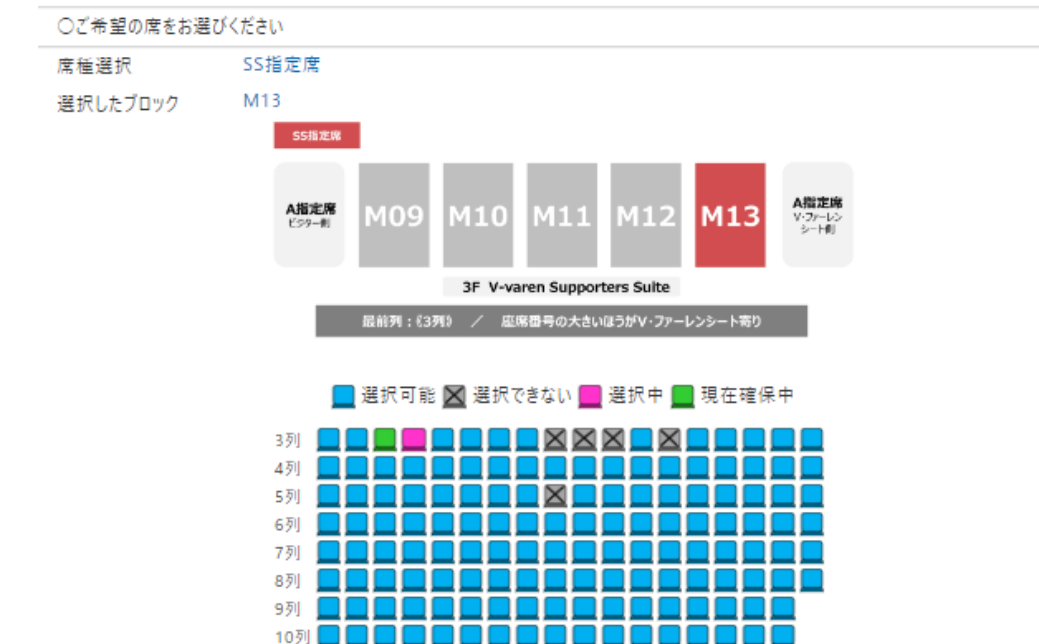

1人目の申し込みの際に確保した席の隣を選択する

**「選択した座席」で正しく確保できているか確認**

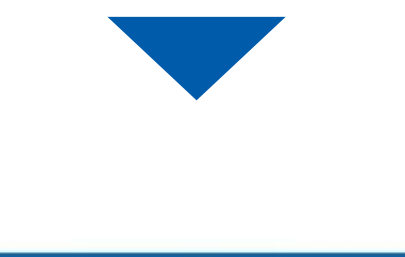

座席を指定する

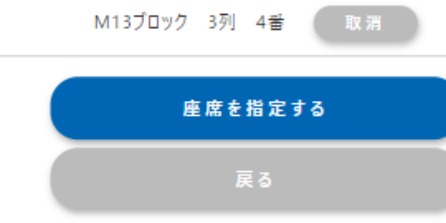

選択した座席

13列

# **カートに進めば、確保完了**

#### ショッピングカート

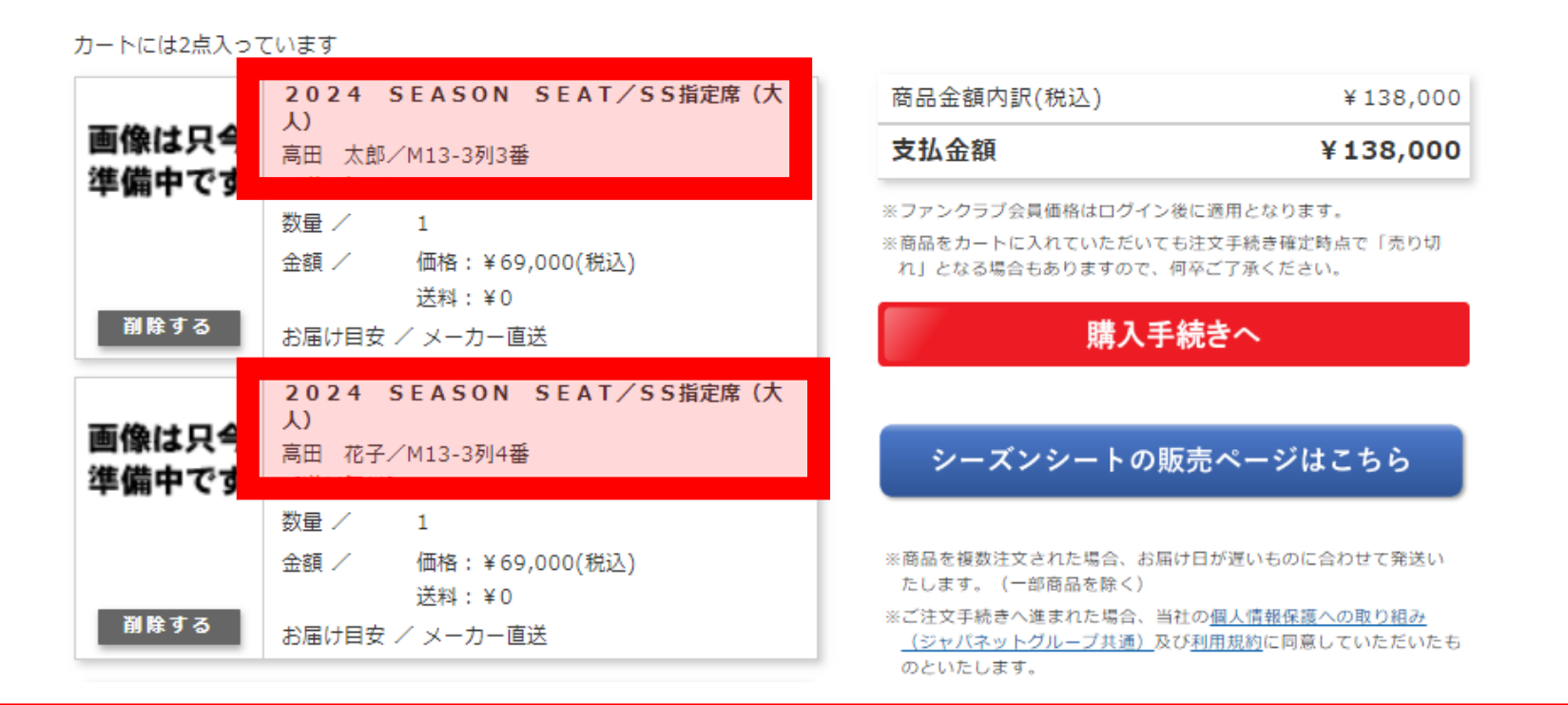

人数分の座席が正しく(隣席になっているか)確保できているか確認 (カートに進むことができていれば、座席の確保完了)

# **座席のエラーが出る場合…①**

ショッピングカート

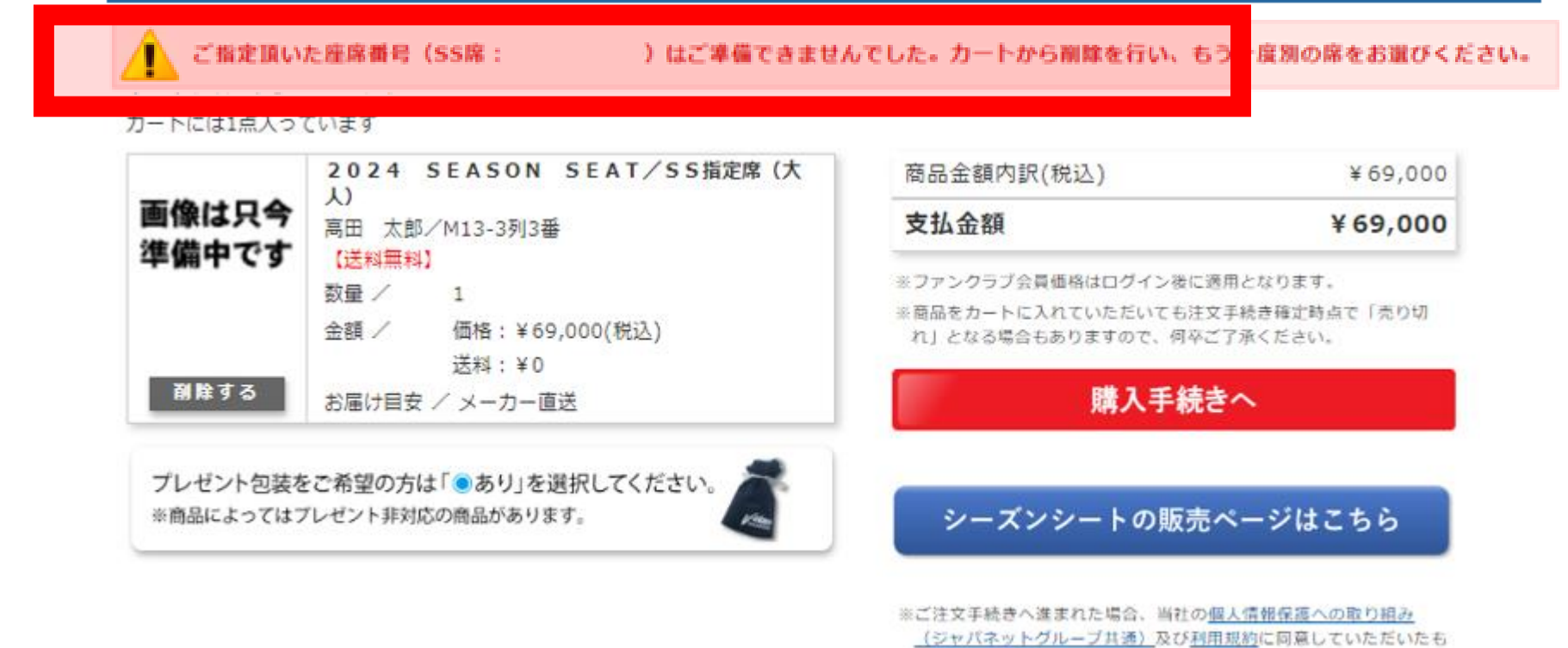

のといたします。

カートに入れて30分以上経過した場合、**確保失敗**となります。 を押し、商品選択からやり直していただき別のお席を確保ください。削除する

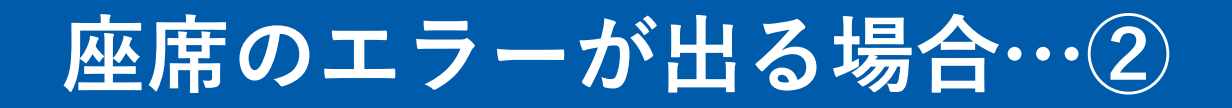

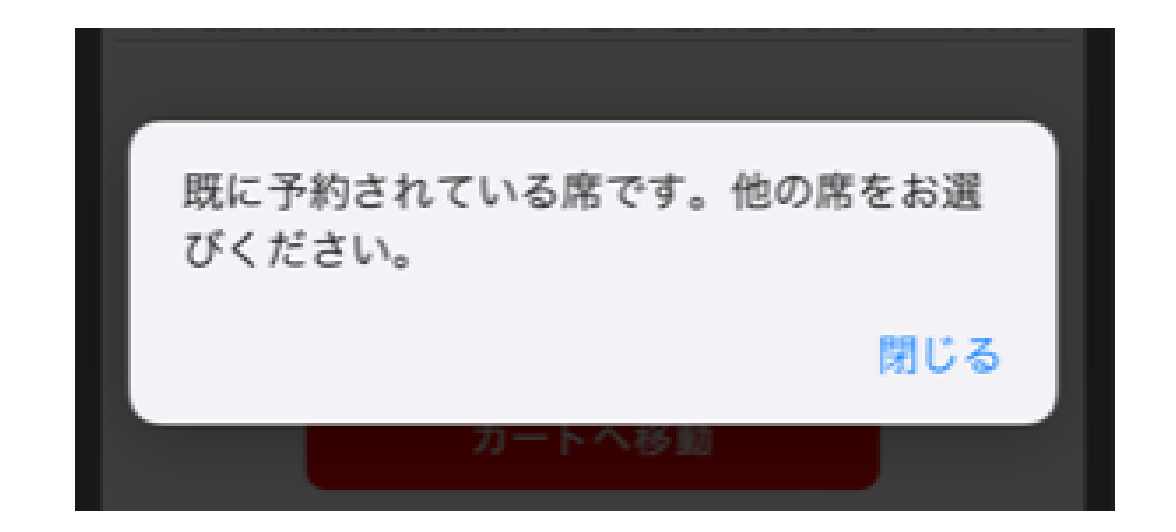

お手続き中、別の方が同じ席を確保された場合、 画面上部にエラーが表示され、**確保失敗**となります。 その場合は、座席指定からやり直していただき **別のお席**をご選択ください。

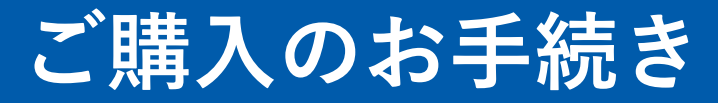

# **30分以内に、ご購入のお手続きをお済ませください。**

# 1人目の商品をカートに入れて30分以上経過した場合、 **確保失敗**となります。

予めご了承ください。